# **INSTITUTO NACIONAL DE CINE Y ARTES AUDIOVISUALES**

#### **Resolución Nº 816/2001**

Bs. As., 27/4/2001

VISTO lo dispuesto en los artículos 3° inciso e) y 24 inciso a) de la Ley N° 17.741 y sus modificatorias en lo referido al Fondo de Fomento Cinematográfico, y la Resolución N° 1718/97/lNCAA y;

#### CONSIDERANDO:

Que el Fondo de Fomento Cinematográfico, cuya administración realiza el INSTITUTO NACIONAL DE CINE Y ARTES AUDIOVISUALES, se integra entre otros conceptos por un impuesto aplicado sobre las localidades o boletos de acceso a espectáculos cinematográficos.

Que el Fondo de Fomento aporta los recursos financieros para la liquidación de los subsidios a la producción de películas nacionales, cuyos importes se determinan en función de la recaudación neta de las mismas.

Que el Organismo necesita disponer con la menor demora posible de la información referente a la concurrencia de espectadores a salas cinematográficas y al pago del impuesto correspondiente.

Que resulta conveniente establecer un sistema informatizado que facilite la carga y el procesamiento de datos por parte de las empresas exhibidoras y el propio Instituto.

Que la Dirección de Asuntos Jurídicos ha emitido dictamen favorable.

Que el presente acto se expide por el suscripto por encontrarse ausente el Señor Director Nacional y en virtud de lo dispuesto por el artículo 2° de la Ley 17.741 y sus modificatorias.

Por ello,

EL SUBDIRECTOR NACIONAL DE CINE Y ARTES AUDIOVISUALES

RESUELVE:

ARTICULO 1° — Apruébase la presentación de la información contenida en la Declaración Jurada para el Fondo de Fomento Cinematográfico —Formulario 700/lNCAA— en soporte magnético mediante disquete de acuerdo a los requerimientos técnicos consignados en el ANEXO I de la presente Resolución, que deberá ser acompañado por la Declaración Jurada ANEXO II, firmada por duplicado por el responsable de la sala.

ARTICULO 2° — La información actualizada se deberá imprimir en cada sala, según el tipo de reporte o informe que cada una pueda emitir a fin de ser presentada ante el requerimiento del personal de fiscalización.

ARTICULO 3° — Las empresas exhibidoras confeccionarán las respectivas "Declaraciones Juradas para el Fondo de Fomento Cinematográfico" (Formulario 700/lNCAA) de acuerdo a cada mes calendario y según los siguientes períodos fiscales: 1 al 7; 8 al 15; 16 al 22 y 23 al último día del mes, sea que, hayan tenido actividad o no.

ARTICULO 4° — Los exhibidores deberán numerar en forma correlativa por cada sala, o por sala y tipo de precio o por película y precio, los boletos de acceso, y declarar esta numeración en el F.700/lNCAA. Los boletos de acceso a declarar en cada período fiscal serán los vendidos durante el mismo, incluyendo aquellos comercializados bajo la modalidad de venta anticipada. Esta información deberá estar detallada por sala, día, película y precio. No será necesario imprimir la numeración en el ticket.

ARTICULO 5° — Dentro de los DIEZ (10) días hábiles posteriores a la finalización de cada mes, las empresas exhibidoras remitirán a la sede del INCAA, en un solo envío, la siguiente documentación referente al mes vencido: a) el disquete mencionado en el artículo 1° de la presente Resolución; b) el original y duplicado de la Declaración Jurada del ANEXO II de ésta Resolución, c) fotocopia legible del correspondiente Formulario 710/AFIP y d) fotocopia legible de la constancia de depósito del impuesto determinado para el período declarado.

ARTICULO 6° — Las disposiciones contenidas en los artículos precedentes regirán a partir del 1 de enero de 2001.

ARTICULO 7° — Sin perjuicio de lo estipulado en el artículo anterior, las declaraciones juradas mensuales —F.700/lNCAA correspondientes al mes de enero y hasta el 31 de marzo, podrán ser presentadas hasta el 15 de mayo de 2001, con el sistema de numeración anterior, en disquete o reporte acompañado del F.700 anterior impreso.

ARTICULO 8° — A las empresas exhibidoras que a la fecha no cuenten con sistema de computación, se les concede un plazo de TREINTA (30) días corridos a partir de la publicación de la presente, para efectuar las presentaciones no realizadas a la fecha, según el aplicativo del ANEXO III, acompañado de la Declaración Jurada del ANEXO II. Los disquetes, con los aplicativos para su carga, serán entregados, en el INCAA a partir de la publicación de la presente.

ARTICULO 9° — Las empresas exhibidoras que cuentan con sistemas informatizados de emisión de boletos con una numeración distinta de la ordenada por esta Resolución, deberán presentar las Declaraciones Juradas según el artículo 7 hasta adoptar los criterios establecidos en el artículo 4° no excediendo la adaptación, correspondiente al período julio de 2001 inclusive. Aclárese que la obligación de adoptar la modalidad de numeración correlativa fijada por el artículo 4° de esta Resolución, no excluye que las empresas exhibidoras mantengan en forma paralela otra numeración que estimen conveniente para sus propios registros.

ARTICULO 10. — Los ANEXOS I, II y III forman parte de la presente Resolución.

ARTICULO 11. — Déjase sin efecto la Resolución N° 173/01 y 264/01.

ARTICULO 12. — Regístrese, publíquese, dése a la Dirección Nacional de Registro Oficial y archívese. — Sr. ROBERTO MILLER, Subdirector Nacional de Cine y Artes Audiovisuales.

#### 1. Antecedentes

El INCAA (Instituto Nacional de Cine y Artes Audiovisuales), se encuentra en el proceso de implantar un sistema para automatizar el circuito de recepción, carga y liquidación de datos de los formularios 700.

1 de 7 18/12/2009 15:21

ANEXO I

Como parte de esta automatización, se le pedirá a las empresas exhibidoras que envíen la información contenida en los formularios 700 en forma electrónica mediante un diskette.

#### 2. Objetivos

El objetivo del presente documento es dar a conocer el formato de archivo en el cual deberán enviar la información en diskette las empresas exhibidoras.

#### 3. Alcances

Se define el formato de archivo, la descripción de la información a incluir dentro del mismo y las codificaciones pertinentes.

4. Formato de Archivo

El archivo a enviar por los exhibidores deberá ser con formato de valores separados por coma (Delimitado por comas \*. CSV). Este formato es ampliamente difundido y es un estándar fácilmente generable incluso por aplicaciones de oficina, como ser Microsoft Excel. Para no tener inconvenientes antes de efectuar la carga, realizar los siguientes pasos:

Para que el (; ) no reemplace a la (, ) cuando se convierte al archivo \*.csv, seguir los siguientes puntos:

1) Ir **Inicio**

**Configuración**

**Panel de Control**

Hacer doble clic **en Configuración regional**

Ir a la solapa **Número**

En **Separador de listas** poner (, )

#### **Aplicar** y luego **Aceptar.**

2) Para que el ( . ) reemplace a la (, ) en las columnas de importes, repetir los pasos anteriores hasta llegar a la solapa **Número**

En **Símbolo decimal** colocar ( . )

**Aplicar** y luego **Aceptar.**

**El idioma en que se encuentre la configuración regional de la máquina, no afecta a lo solicitado, simplemente realizar los cambios en la solapa Número.**

3) Para las (" ") Campo Carácter

Seleccionar la columna que tiene que ir con comillas: Hora función, Tipo función, Título Película, C.U.I.T y Serie, hacerlo una por una, posicionándose sobre el encabezamiento de la columna.

Ir a Formato de la barra del menú. Ir a la opción **Celdas.**

En categorías seleccionar la opción **Texto**, y **Aceptar.**

Colocar los datos en la celda sin comillas (Ej.: 13:00, BASE, C.U.I.T.)

Para el campo numérico realizar los mismos pasos, pero, en vez de seleccionar la opción Texto, seleccionar la opción **Numérico.**

4) Cuando se abre un libro de Excel, nos encontramos con tres hojas de cálculo. Solamente tiene que existir una sola hoja para convertirlo a \*. csv y no tener complicaciones, para esto realizar lo siguiente:

En la parte inferior izquierda se encuentran las tres hojas, para borrar las dos restantes Hacer clic en la Hoja 2 con el botón derecho de mouse

Se despliegan opciones de las cuales elegir Eliminar.

Salta un cuadro diciendo las hojas seleccionadas se eliminarán permanentemente.

Para eliminar las hojas hacer clic en Aceptar.

Una vez efectuado ésto la Hoja2 queda eliminada.

Hacerlo igualmente con Hoja3.

con 2 decimales. El separador decimal debe ser el punto "."

4.1 Descripción de los campos que como constituciones en el constitución el constitución mada salah menjuduk sebagai kecamatan Accessible to El archivo deberá contener los siguientes campos respetando el orden que aquí se define: **Valores Posibles/** Tipo de datos Orden **Descripción** Formato Numérico de 1 dígito  $1, 2, 3, 4$ Periodo Fiscal F 700  $\overline{1}$ Numérico de 2 dígitos sin ceros a 1 al 12 Mes a que corresponde el  $\overline{c}$ izquierda  $7 - 100$ F700 Numérico de 4 dígitos 200 Año à que corresponde el 3 F700 Numérico de 6 dígitos sin ceros a Ej.: 600039 Código Empresa  $4.14.5$ izquierda Exhibidora **Tractor Service BOO** Numérico de 6 dígitos sin ceros a Ei.: 23117 Código de Sala 5 izquierda Numérico sin ceros a izquierda ### Número de Rengión  $6<sub>1</sub>$ Ŵ. Numérico indicando el día del mes Día de la función DD 石山歌社 de la función  $\alpha$ Hora de función (hora, minutos) HH: MM Hora de la función 8 Se admite genérico. Numérico de 8 dígitos Código de Película Ej.: 11000202 9 Carácter de hasta 4 posiciones BASE, DEVO Tipo de Función 10 Carácter de hasta 30 posiciones Ej.: Náufrago Título de la película  $11$ Numérico de 6 dígitos sin ceros a Ej.: 300006  $12$ Código Distribuidor la izquierda - The Processing Carácter de 15 posiciones Ei.: 33-52067017-9 **CUIT Distribuidor** 13 Carácter de hasta 3 posiciones A, X, Z, etc. 14 Serie del BOC alfanuméricas en mayúsculas  $15.1$ min Ei.: 69935913 Numérico de 8 dígitos sin ceros a Número Inicial del BOC 15 la izquierda Numérico con hasta 5 enteros y Precio Básico #####. ## 16 con 2 decimales. El separador decimal debe ser el punto "." Numérico con hasta 5 enteros y #####. ##

 $17$ 

Impuesto 10%

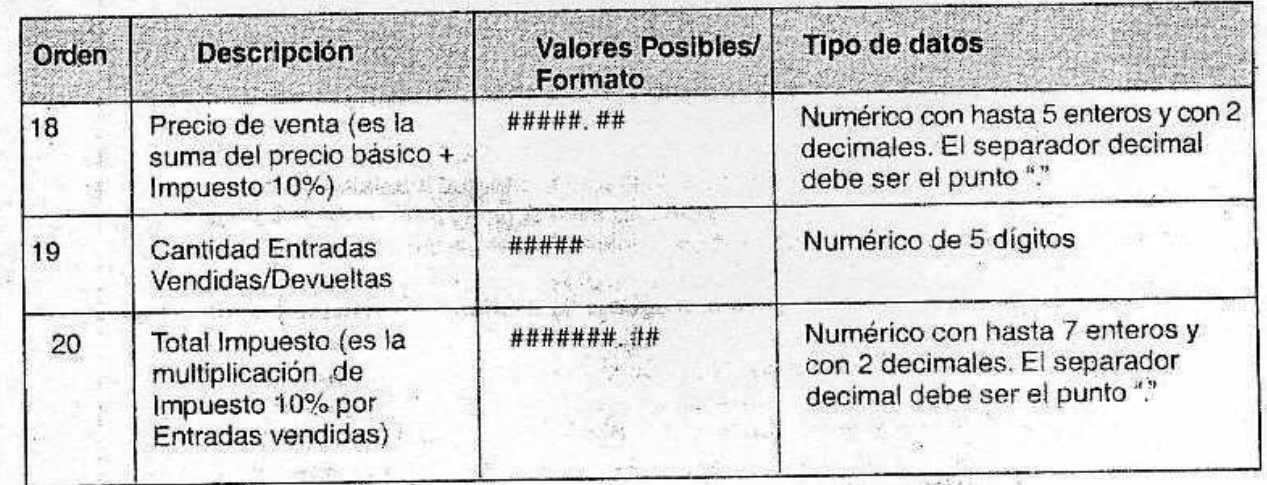

4.2. NOTAS IMPORTANTES:

· Realizar la confección del archivo por cada mes calendario. Ej. Enero2001.xls y Enero2001.csv.

- · Cada una de las líneas del archivo CSV debe terminar con Retorno de Carro y Avance de Línea (Tecla **Enter**).
- · No dejar espacios, ni líneas en blanco.
- · No colocar los encabezamientos a las columnas, no agregar columnas, ni líneas separadoras.
- · No agregar ningún tipo de dato que no sea el solicitado.
- · Al ingresar los importes utilizar como separador decimal el ( . ).

· Las devoluciones son líneas donde el Tipo de Función es "DEVO". En estas líneas no será necesario incluir la Serie ni el Número Inicial de BOC y deberá dejarse la celda vacía, para la Serie y el valor 0 (cero) para el Número Inicial de BOC. La Cantidad de Entradas Vendidas deberá contener la Cantidad de Entradas Devueltas. Ej. Período 2, renglón 4 del ejemplo de carga.

· Si la sala no tuvo movimiento/s durante uno/s día/s por el motivo que fuere, realizar lo siguiente:

completar los datos como siempre hasta llegar a la columna Hora función, colocarle el número 0, en el Código película introducir 99999999 (ocho números nueve), en las columnas Tipo función y Título de película celda en blanco, en Código Distribuidor 99999999 (ocho números nueve) y en las restantes, el número 0. Ej.: período 1, renglón 2 del ejemplo de carga.

· Si la sala no tuvo movimiento durante algún período o en todos, realizar lo siguiente: en la columna de N° de renglón poner el número 0 y dejar en blanco las columnas restantes (día función, Hora función, Cód. de película, etc.). Ej.: período 4 del ejemplo de carga.

· Si un renglón de un F.700 no tuvo movimientos: poner la Serie, en N° del BOC colocar el número correspondiente, en Precio Básico, Impuesto 10%, Precio Venta, colocar los importes y completar con 0 la Cant. de espectadores y el Total Impuesto. Ej.: período 3, renglón 3 del ejemplo de carga.

· En el caso de sólo una función con 2 películas colocar el mismo número de renglón. Ej.: Ej. Período 3, renglones 2 del ejemplo de carga.

· En el caso de la Serie Z en el Precio Básico colocar: 0.00, en Impuesto 10%: el valor que Uds. tengan para la serie, Precio de Venta: ídem impuesto, luego seguir igual que las demás series. Ej.: período 1, renglón 3 del ejemplo de carga.

· Cuando comienza un período fiscal, en la columna de N° de renglón, tiene que iniciar a partir del número 1,2, etc. Ej.: Ver el ejemplo de carga.

· Es importante que no venga otra línea para la misma Sala - Mes - Año y Período fiscal con datos ya que va a contradecir la línea anterior.

· Al enviar el diskette, hacerlo con el archivo \*. Esv (delimitado por comas).

· El diskette debe presentarse con etiqueta donde se informe el nombre del exhibidor, código del mismo y período fiscal presentado/s. Ej.: Exhibidor: Fantasía, Código: 600001, Período fiscal: Enero y Febrero 2001.

ANEXO II

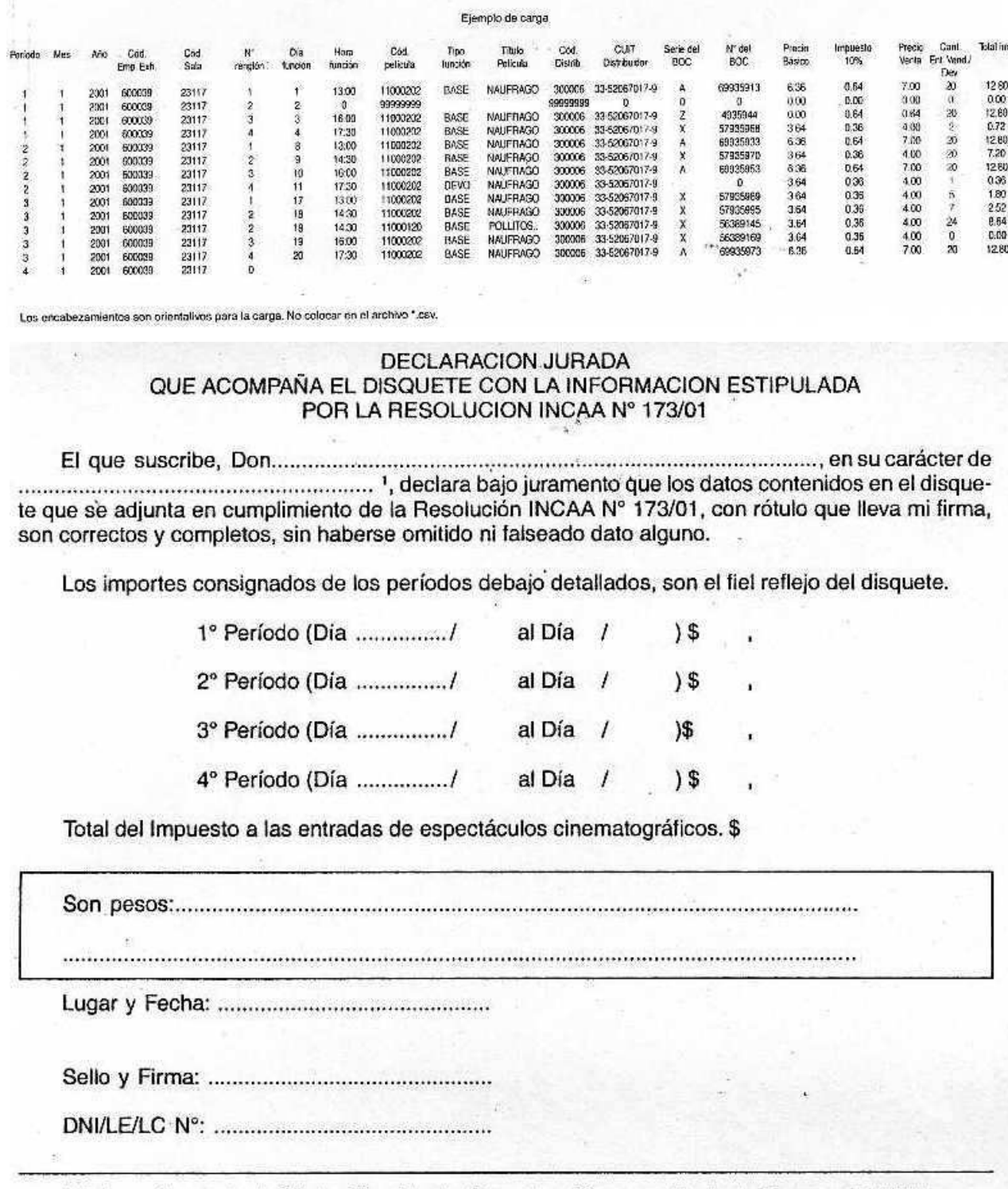

ANEXO III

## CARGA DE FORMULARIO 700

## Leer el explicativo antes de comenzar la carga

· Sin 0 a la izquierda significa que este número no tiene que estar delante del código. Ej.: Cód.Emp.Exh. 600039 es correcto - 0600039 no es correcto. Código película: en el caso que la película tenga un número inferior a 8 dígitos no completar con 0 a la izquierda, ya que, al ser numérico no es necesario hacerlo.

· Los encabezamientos son orientativos para la carga, no colocar líneas separadoras, ni adosar columnas que no sean las que se encuentran en el ejemplo de carga.

· No dejar espacios, ni líneas en blanco.

· No agregar ningún tipo de dato que no sea el solicitado.

· Realizar la confección del archivo por cada mes calendario. (Ej. Enero2001.xls y Enero2001. csv).

Antes de realizar la carga, tener en cuenta estos puntos:

1) Para que el (;) no reemplace a la (,), cuando se convierte al archivo \*.csv, seguir los siguientes pasos:

Ir **Inicio**

**Configuración**

### **Panel de Control**

Hacer doble clic en **Configuración regional**

Ir a la solapa **Número**

En **Separador de listas** poner (,)

#### **Aplicar** y luego **Aceptar.**

Así estaría solucionado el tema de la (,)

2) Para que el (.) reemplace a la (,) en las columnas de importes, repetir los pasos anteriores hasta llegar a la solapa **Número**

En **Símbolo decimal** colocar (.)

**Aplicar** y luego **Aceptar.**

**El idioma en que se encuentre la configuración regional de su máquina, no afecta a lo solicitado, simplemente realizar los cambios en la solapa Número.**

3) Para las (" ")

Seleccionar la columna que tiene que ir con comillas: Hora función, Tipo función, Título Película, C.U.I.T y Serie, hacerlo una por una, posicionándose sobre el encabezamiento de la columna.

Ir a **Formato** de la barra del menú. Ir a la opción **Celdas.**

En categorías seleccionar la opción **Texto**, y **Aceptar.**

Colocar los datos en la celda sin comillas (Ej.: 13:00, BASE, C.U.I.T.)

4) Para el (.)

Seleccionar la columna que tiene que ir con punto: Precio básico, Impuesto 10%, Precio de Venta, Cant. de entradas vendidas/devueltas y Total del Impuesto, hacerlo una por una, posicionándose sobre el encabezamiento de la columna.

Ir a **Formato** de la barra del menú.

#### Ir a la opción **Celdas.**

En categorías seleccionar la opción **Numérico**, y **Aceptar.**

Colocar los datos en la celda con **punto** (Ej.: 5.45, 0.55, 6.00, 2, 1.10).

5) Cuando se abre un libro de Excel, nos encontramos con tres hojas de cálculo. Solamente tiene que existir una sola hoja para convertirlo a \*.csv y no tener complicaciones, para ésto realizar lo siguiente:

En la parte inferior izquierda se encuentran las tres hojas, para borrar las dos restantes Hacer clic en la Hoja 2 con el botón derecho de mouse Se despliegan opciones de las cuales elegir Eliminar. Salta un cuadro diciendo las hojas seleccionadas se eliminarán permanentemente. Para eliminar las hojas hacer clic en **Aceptar.**

Una vez efectuado ésto la Hoja 2 queda eliminada.

Hacerlo igualmente con Hoja 3.

· Si la sala no tuvo movimientos durante uno/s día/s por el motivo que fuere, realizar lo siguiente: completar los datos como siempre hasta llegar a la columna Hora función, colocarle el número 0 (con formato de celdas: **General**), en el Código película colocar 99999999 (ocho números nueve), en las columnas Tipo función y Título de película celda en blanco, en Código Distribuidor 99999999 (ocho números nueve) y en las restantes, el número 0. Ej.: período 1, renglón 2 del ejemplo de carga.

· Si la sala no tuvo movimiento durante algún período o en todos, realizar lo siguiente: en la columna de N° de renglón poner el número 0 y dejar en blanco las columnas restantes (Día función, Hora función, Cód. de película, etc.). Ej.: período 4 del ejemplo de carga.

· Si un renglón de un F.700 no tuvo movimientos: poner la Serie, en N° del BOC colocar el número correspondiente, en Precio Básico, Impuesto 10%, Precio Venta, colocar los importes y completar con 0 la Cant. de espectadores y el Total Impuesto. Ej.: período 3, renglón 3 del ejemplo de carga.

· En el caso de la Serie Z en el Precio Básico colocar: 0.00, en Impuesto 10%: el valor que Uds. tengan para la serie, Precio de Venta: ídem impuesto, luego seguir igual que las demás series. Ej.: período 1, renglón 3 del ejemplo de carga.

· Para realizar devoluciones, colocar en la parte de Tipo función: DEVO. Para ésto, no es necesario incluir la Serie del BOC, en Serie del BOC dejar la celda en blanco en el N° del BOC de la entrada devuelta el número 0. En la Cantidad de Entradas Vendidas deberá ir la cantidad de entradas devueltas en negativo. Ej.: período 2, renglón 4 del ejemplo de carga.

· Cuando comienza un período fiscal, en la columna de N° de renglón, tiene que iniciar a partir del número 1, 2, etc. . Ej.: Ver el ejemplo de carga.

· En el caso de sólo una función con dos películas colocar el mismo número de renglón. Ej.: período 3, renglones 2 en el ejemplo de carga.

· - Cargar los datos en la hoja de cálculo (Excel).

Una vez cargados, ir a **Archivo** de la barra del menú. Seleccionar la opción **Guardar como......**

En **Guardar en**: colocar, en este caso, Disco de 3 1/2 ( A). Colocar el nombre del archivo (Ej.: el nombre de la sala). En **Guardar como tipo**: buscar CSV (delimitado por comas) \*.csv Hacer clic en **Guardar**, y aparece el archivo con extensión \*.csv

Un cuadro pregunta, que el archivo no es un formato de Excel ¿desea guardar los cambios?

Hacer clic en **Sí**, luego muestra otro cuadro en donde se va a guardar el archivo, hacer clic en **Guardar.**

Cerrar el archivo.

Aparece otro cuadro preguntando que el archivo A:\ \*.csv ya existe. ¿Desea reemplazarlo? Cliquear en **Sí,** y el archivo está listo para ser enviado.

· Al enviar el disquete, hacerlo con el archivo \*.xls (Excel) y \*.csv (delimitado por comas).

El disquete debe presentarse con etiqueta donde se informe el nombre del exhibidor, código del mismo y período fiscal presentado/s. Ej: Exhibidor: Fantasía, Código: 600001 Período fiscal: Enero y Febrero 2001.

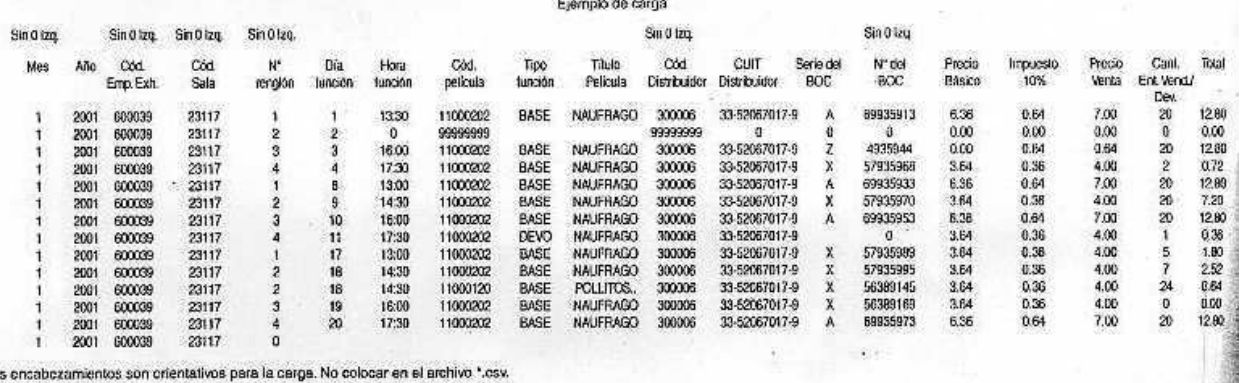

Los encabezamientos son crientativos para la carga. No colocar en el archivo \*.csv.

e. 4/5 Nº 349.701 v. 4/5/2001